# **QUICK TIP GUIDE FOR DMS-500/550/600 APP**

**The bulk of the guide addresses the control and streaming of network, USB/SD sources as most other features are self-explanatory. Please note that the look or style of some features may vary slightly on the iOS version as this guide shows on an Android device.**

# **App Main Screen**

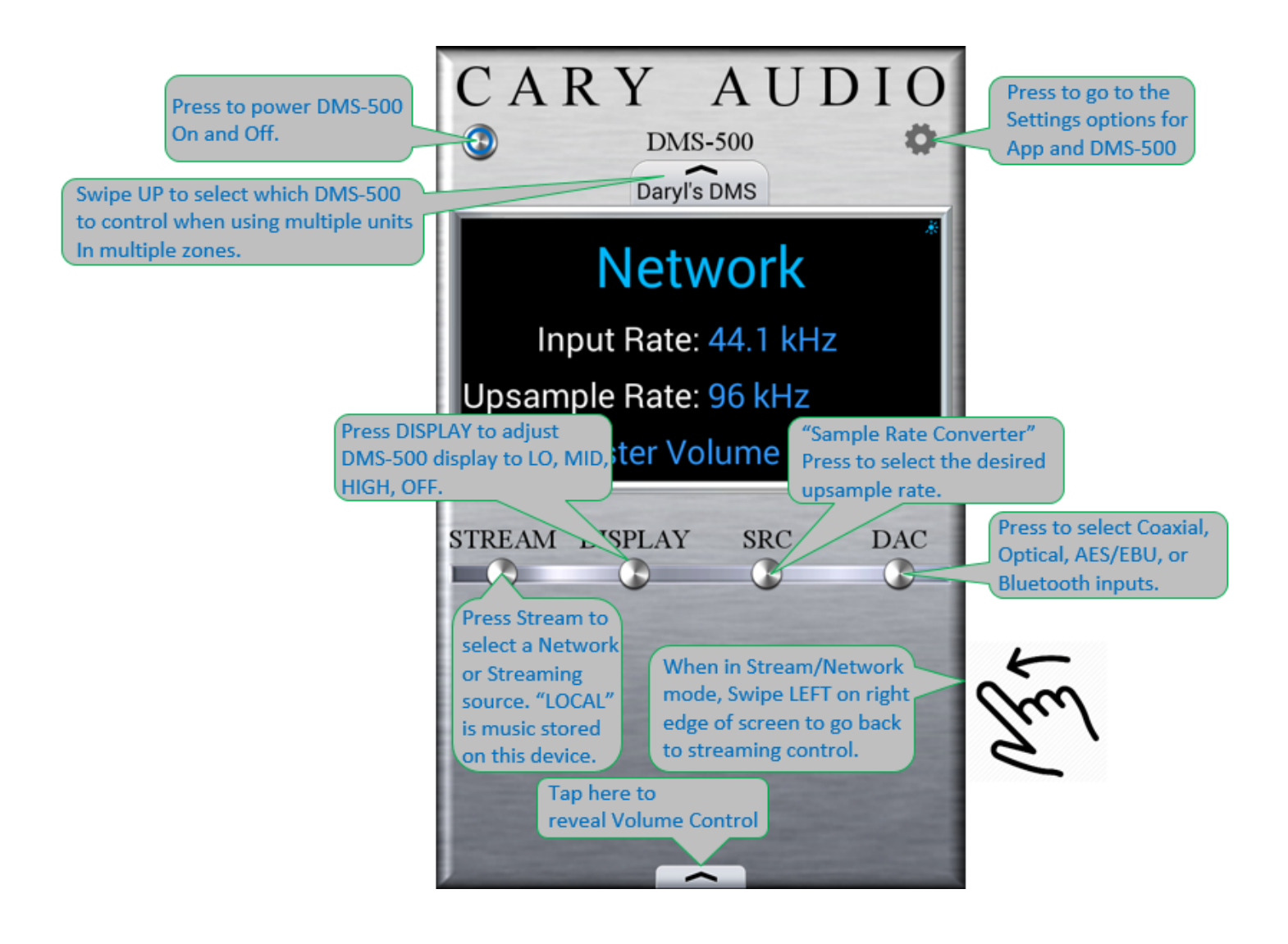

# **Network Input Screen**

For this guide, we have focused mostly on the Network or Streaming screens as they are a bit more involved. USB, SD Card, and Internet Music inputs function similarly and are easy to navigate once you are familiar with Network Inputs.

You may have also noticed an Input called "PHONESHARE" that can be accessed from the main app screen STREAM button or from the SOURCE button in the streaming screen. Phoneshare is similar to AirPlay for Android phones or tablets that you are using to control the DMS-500/550/600. Therefore, any music stored on the Android device can be streamed to the DMS-500/550/600 over network. For iOS devices the DMS-500/550/600 supports Airplay.

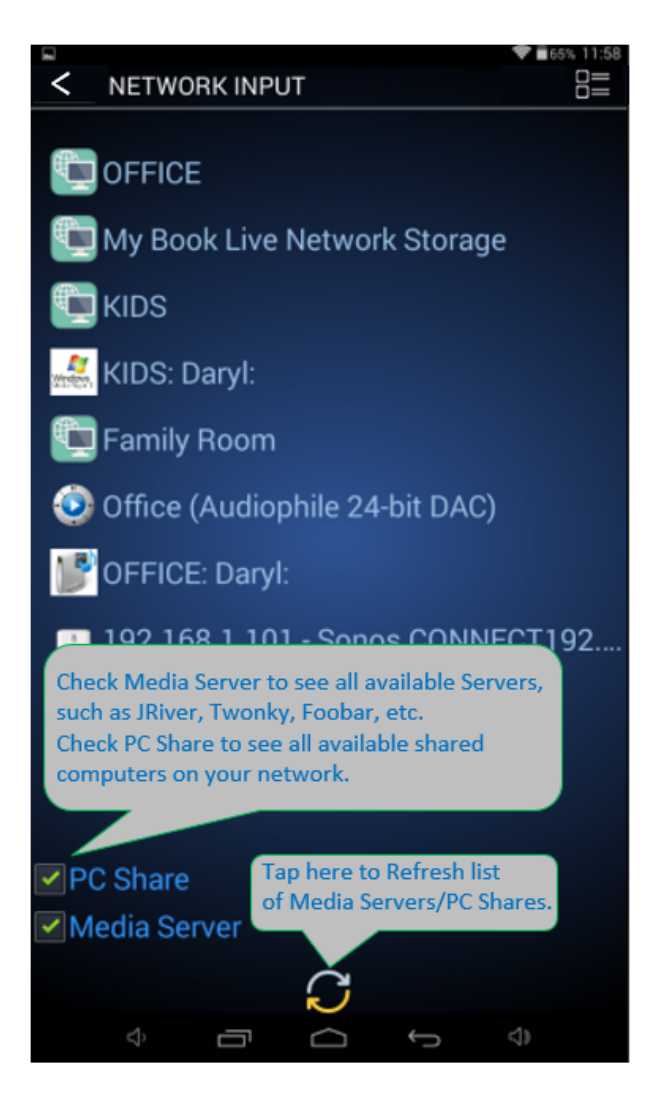

# **PC Share, USB/SD Home Media Server Home**

Note that the Home Screen category list is different for PC Share, USB/SD Mode vs. Server Mode. This is because severs use the folder hierarchy from the server as opposed to a preset selection as with PC Share/USB/SD. Simply select "Folders" to see the expanded selection when using servers.

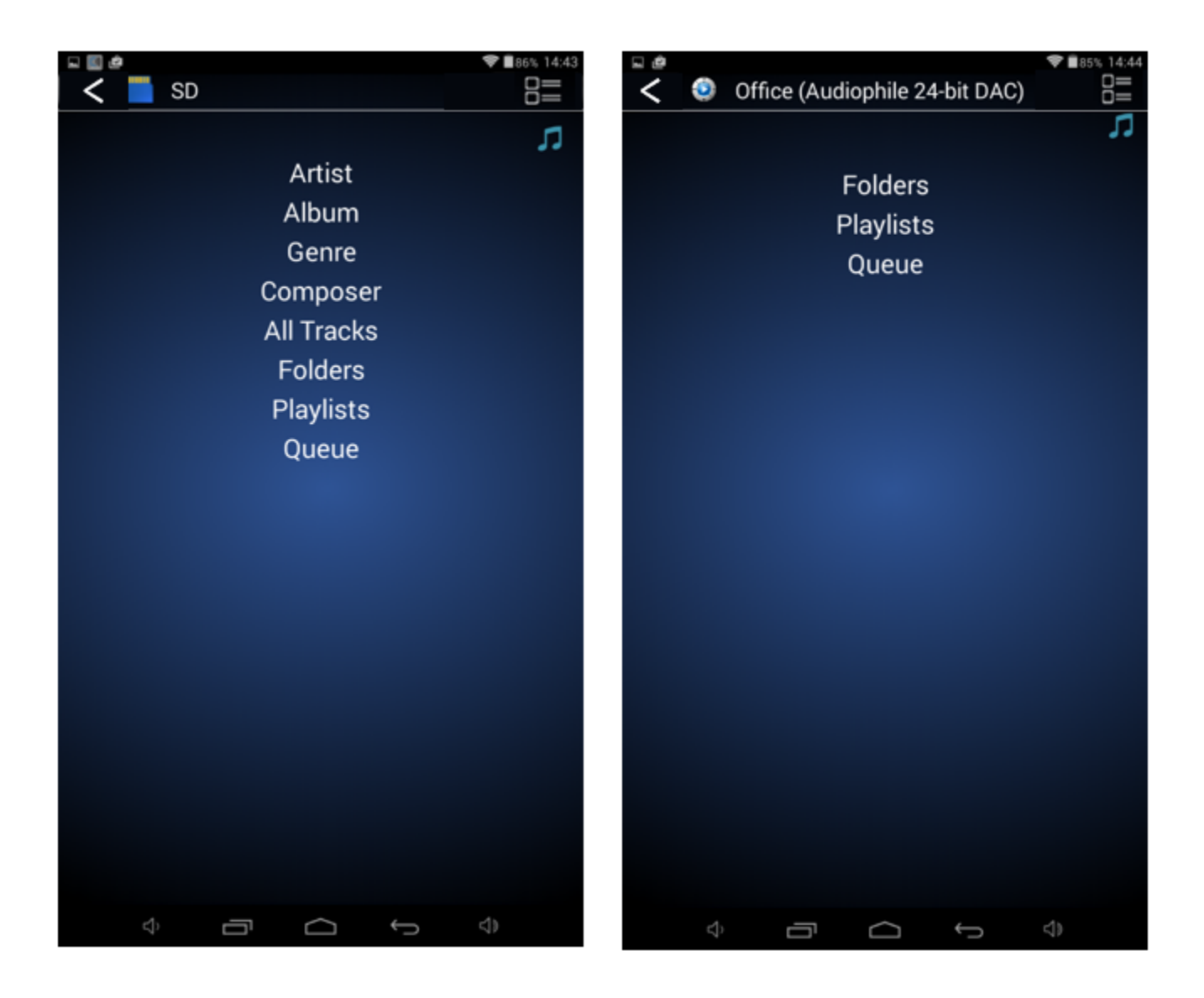

### **PC SHARE & USB/SD**

### **Artist, Album, and Track Screen**

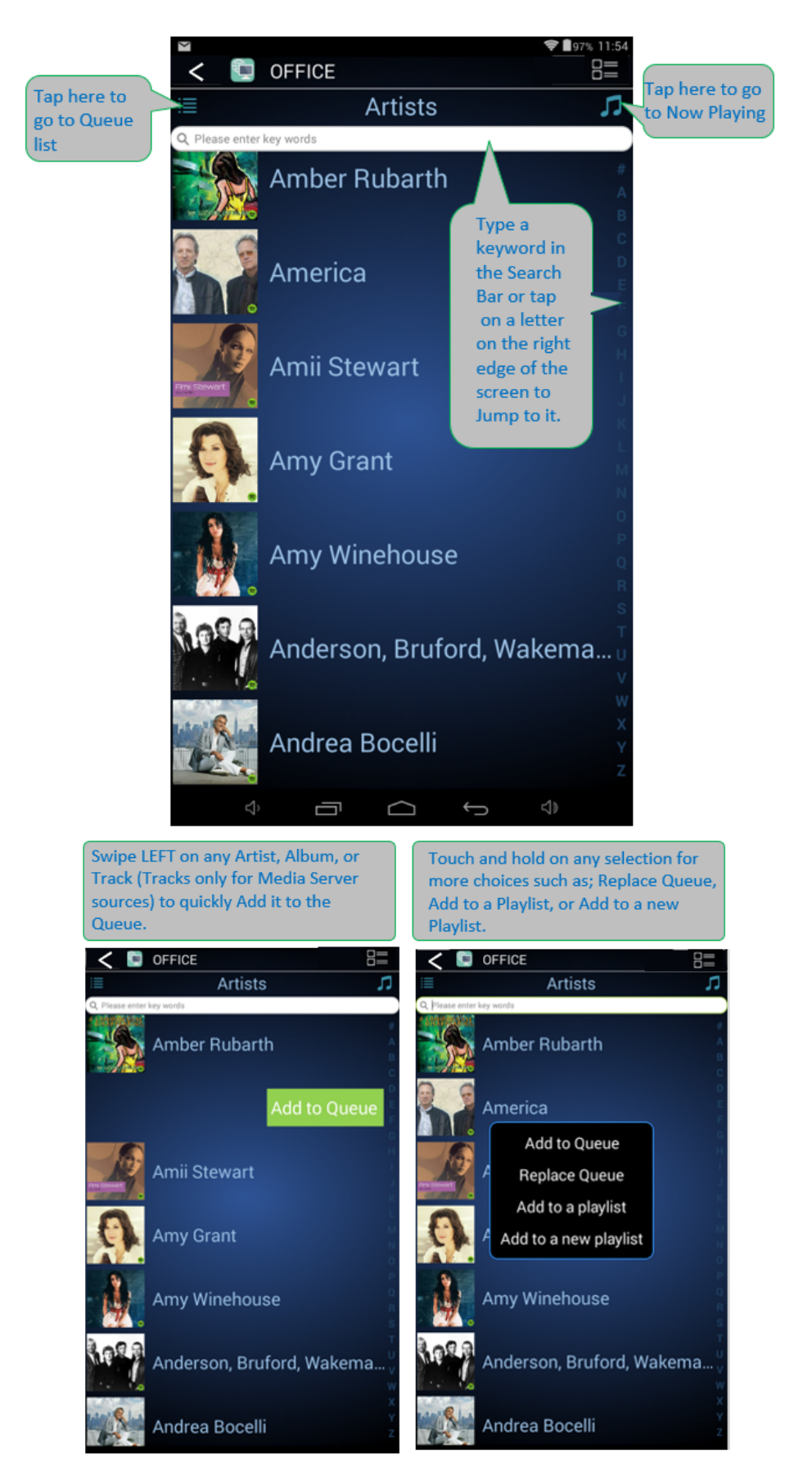

#### **Server Mode**

# **Artist, Album, and Track Screen**

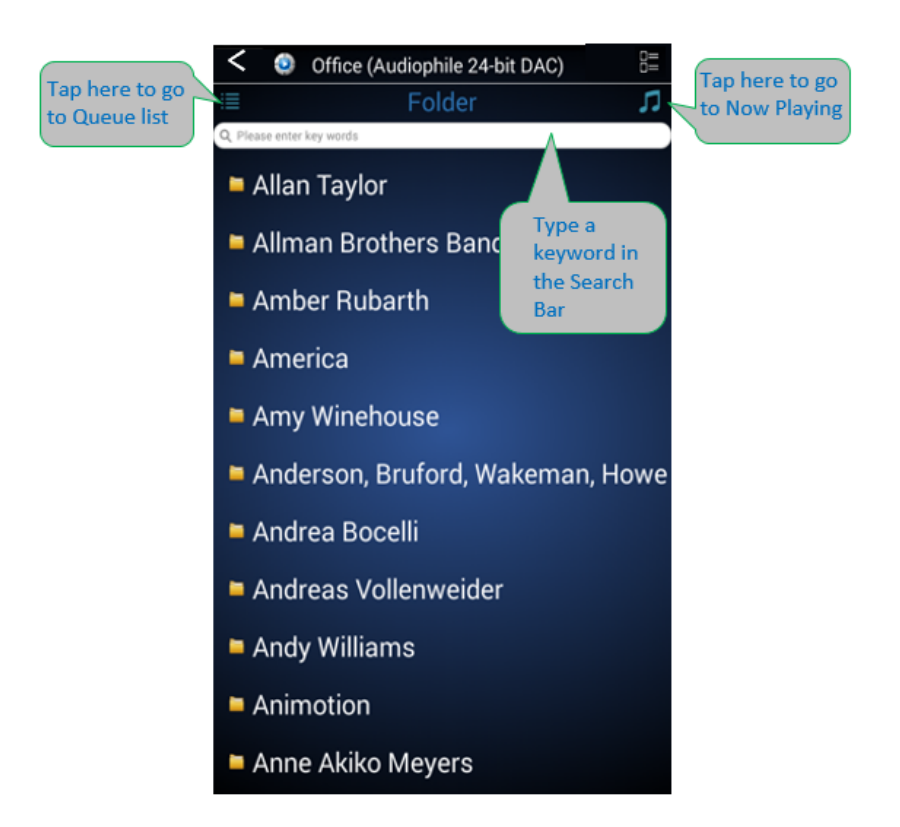

(DMS-500/550/600 Firmware v1.26 or earlier can only add songs or folders of which only have songs within them to the Queue when using a server. Please upgrade to v1.27 to added Queue functionality with servers)

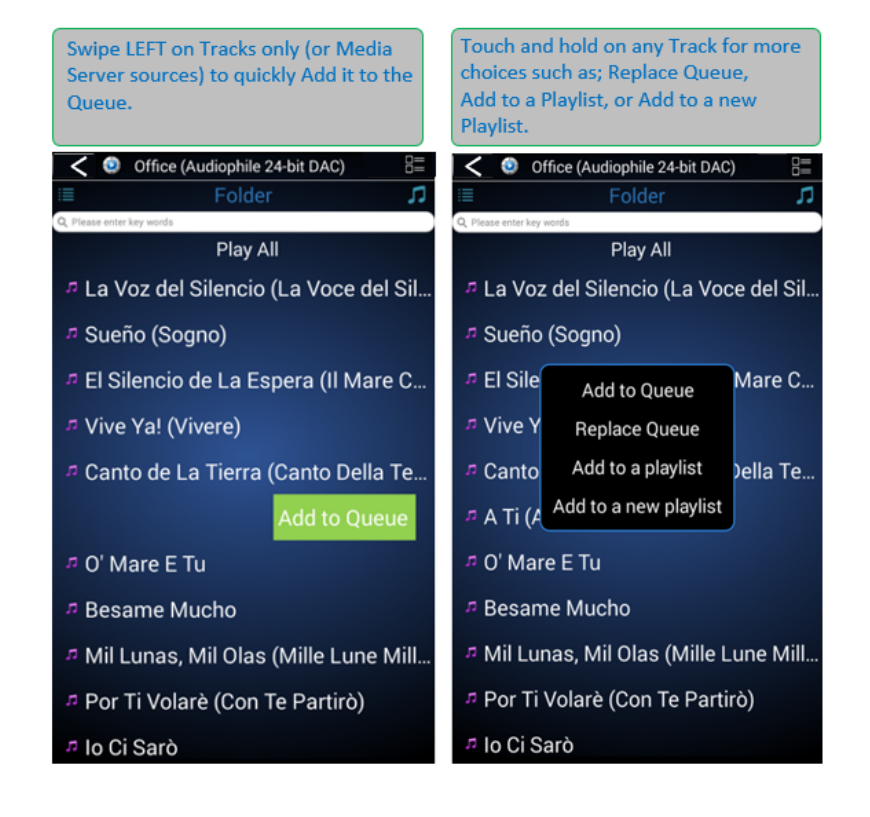

### **Playlist Screen Cueue Screen**

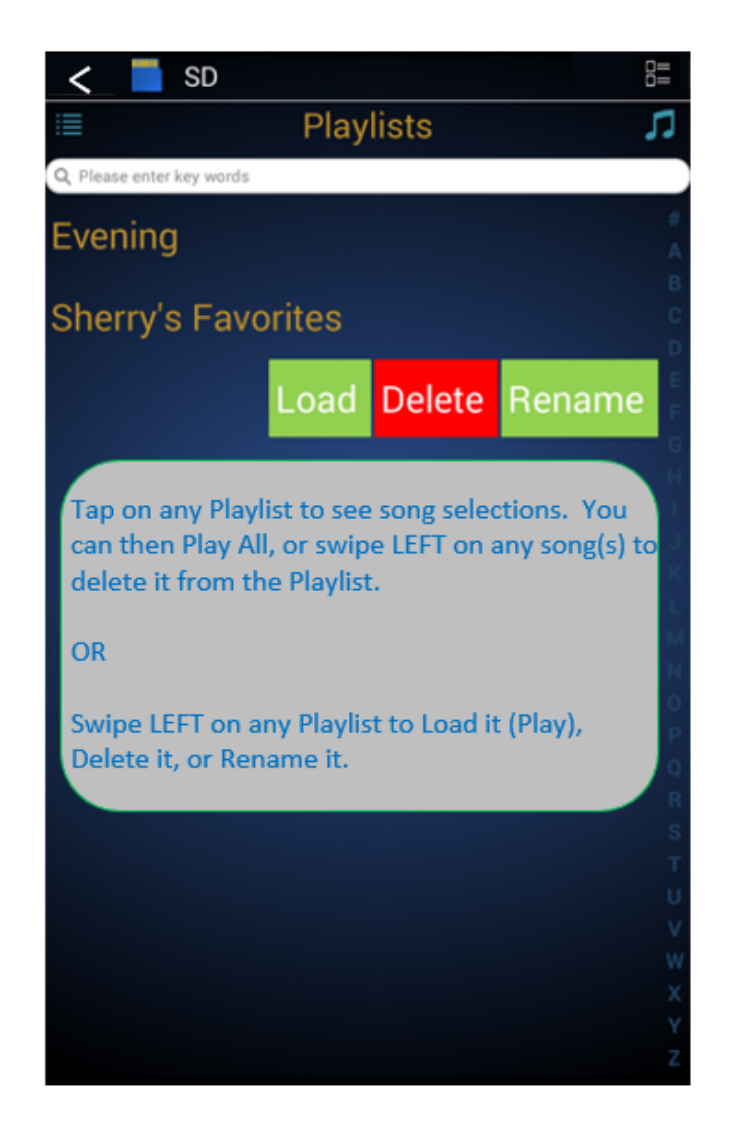

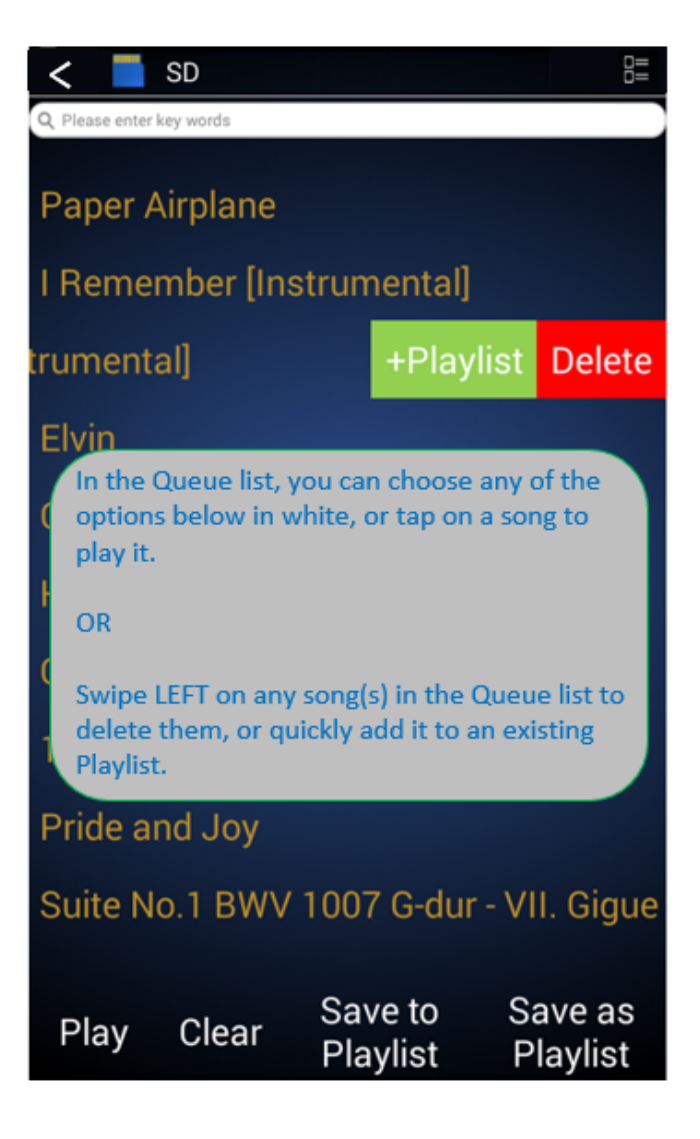

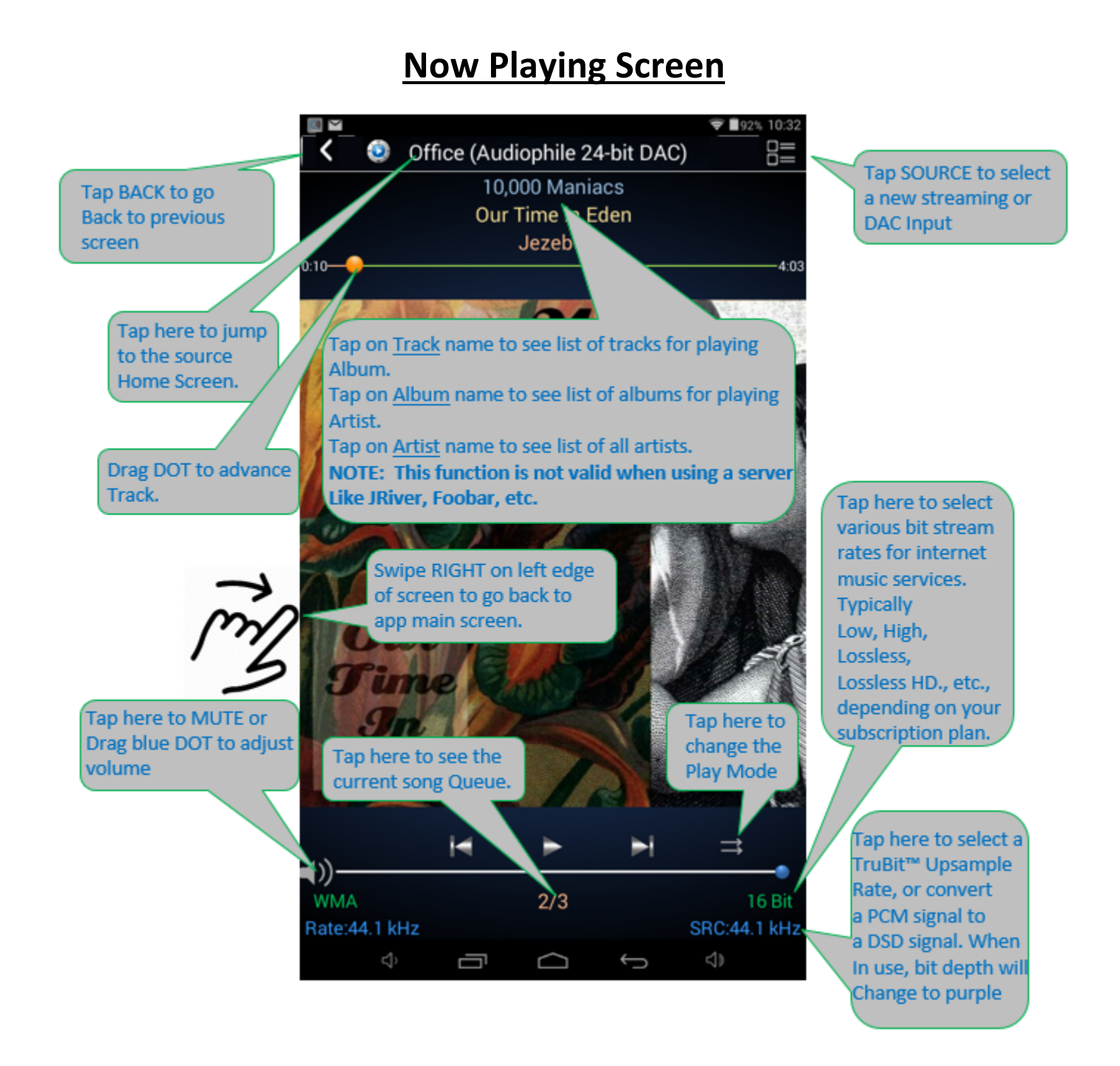